## ี การประชาสัมพันธ์นโยบายและแนวปฏิบัติในการรักษาความมั่นคงปลอดภัยด้านสารสนเทศ ฉบับที่ 2 โรงพยาบาลเมืองจันทร์

## วิธีที่ 1

มีบันทึกข้อความแจ้งเวียนหัวหน้าฝ่าย/หัวหน้างาน ได้รับทราบนโยบาย เพื่อแจ้งเจ้าหน้าที่ ได้ถือปฏิบัติ

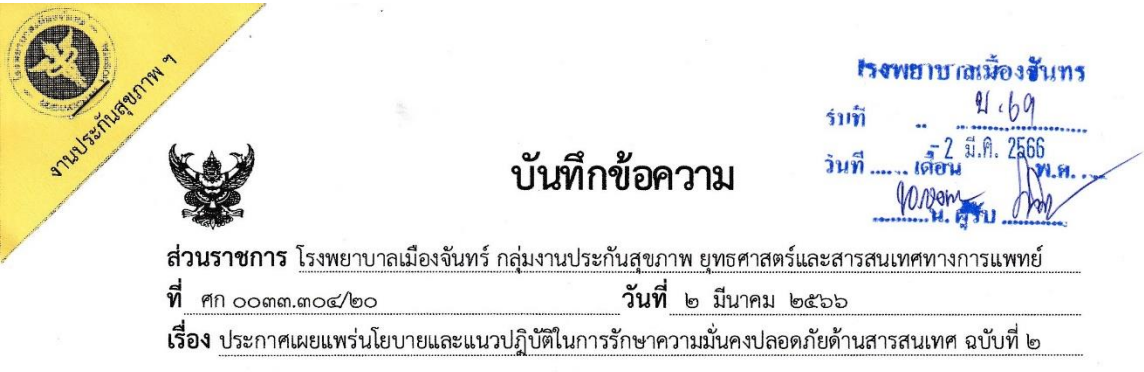

ผู้อำนวยการโรงพยาบาลเมืองจันทร์ เรียน

ตามที่ กระทรวงสาธารณสุขประกาศใช้นโยบายและแนวปฏิบัติในการรักษาความมั่นคง ปลอดภัยด้านสารสนเทศ ของกระทรวงสาธารณสุข พ.ศ ๒๕๖๕ เมื่อวันที่ ๒๓ มีนาคม ๒๕๖๕ ตามแนวทาง แห่งพระราชกฤษฎีกากำหนดหลักเกณฑ์และวิธีการในการทำธุรกรรมทางอิเล็กทรอนิกส์ภาครัฐ ๒๕๔๙

กลุ่มงานประกันสุขภาพ ยุทธศาสตร์และสารสนเทศทางการแพทย์ จึงได้จัดทำนโยบายและ แนวปฏิบัติในการรักษาความมั่นคงปลอดภัยด้านสารสนเทศ ฉบับที่ ๒ แจ้งประกาศให้แต่ละหน่วยงาน ได้รับทราบและถือปฏิบัติตาม ประกาศและแนวปฏิบัติในการรักษาความมั่นคงปลอดภัยด้านสารสนเทศ ็ฉบับที่ ๒ ของโรงพยาบาลเมืองจันทร์ โดยเคร่งครัด รายละเอียดดาวน์โหลดได้ที่ QR Code แนบท้าย ทั้งนี้ เพื่อให้การดำเนินการใด ๆ ด้วยวิธีการทางอิเล็กทรอนิกส์ ของโรงพยาบาลเมืองจันท์ มีความมั่นคงปลอดภัย และเชื่อถือได้

จึงเรียนมาเพื่อโปรดทราบและประชาสัมพันธ์ทราบโดยทั่วกัน

าทางโคน<br>(นางสาวจุฑารัตน์ โอวาท) นักวิชาการคอมพิวเตอร์

เรียน ผู้อำนวยการโรงพยาบาลเมืองจันทร์ - เห็นความพิจารณาอนุมัติ

 $9$ /m

(ลงชื่อ)

(นางสาวธัณย์จิรา ปัญโญพิพัฒณ์) นักวิชาการสารณสุขชำนาญการ

> ความคิดเห็นของผู้บังคับบัญชา ้อนุมัติ

(ลงชื่อ) (นายจิระวัตร วิเศษสังข์)

ผู้อำนวยการโรงพยาบาลเมืองจันทร์

 $\Box$  ไม่อนุมัติ

QR Code

นโยบายและแนวปฏิบัติในการรักษาความมั่นคงปลอดภัยด้านสารสนเทศ ฉบับที่ ๒ โรงพยาบาลเมืองจันทร์

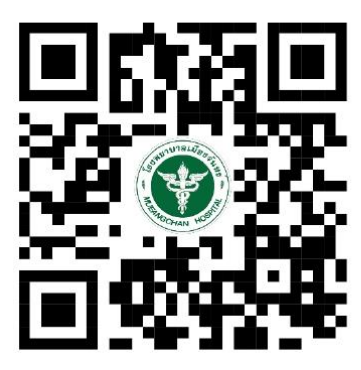

นโยบายแนวทางปฏิบัติในการรักษาความลับของผู้ป่วยเพื่อคุ้มครองข้อมูลสุขภาพ โรงพยาบาลเมืองจันทร์

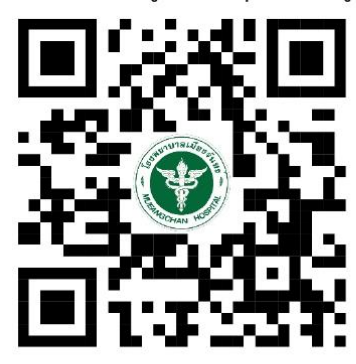

นโยบายเกี่ยวกับการใช้สื่อสังคมออนไลน์ (Social Network) โรงพยาบาลเมืองจันทร์

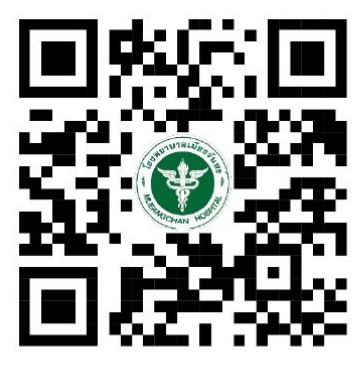

คู่มือการปฏิบัติงาน กระบวนการ การบริการ ระเบียบปฏิบัติ(สำหรับผู้ใช้งาน) โรงพยาบาลเมืองจันทร์

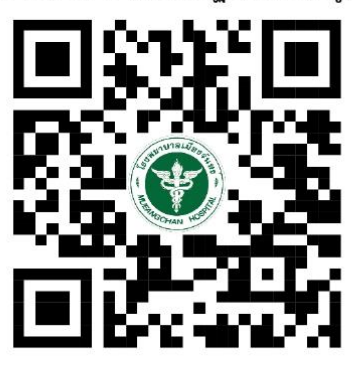

แผนรับสถานการณ์ฉุกเฉินจากภัยพิบัติระบบเทคโนโลยีสารสนเทศ โรงพยาบาลเมืองจันทร์

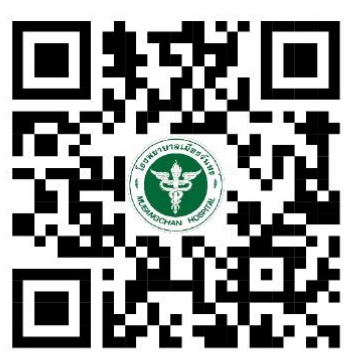

**วิธีที่ 2**

การประชาสัมพันธ์นโยบายและแนวปฎิบัติในการรักษาความมั่นคงปลอดภัยด้านสารสนเทศ ฉบับที่ 2 ภายในองค์กรซึ่งจะเอาลงไว้เป็นระบบอินทราเน็ต ให้เฉพาะเจ้าหน้าที่ของโรงพยาบาลเมืองจันทร์เข้าดูได้ ดังขั้นตอนต่อไปนี้

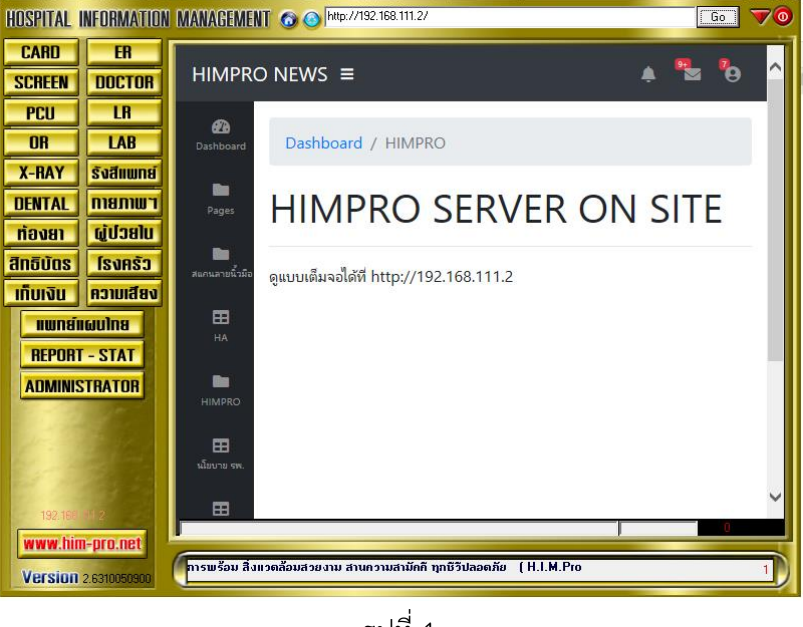

1. เข้าโปรแกรมระบบงานบริการโรงพยาบาล (HIMPRO) ดังรูปที่ 1

รูปที่ 1

2. กดที่เมนู นโยบาย รพ. จะมีนโยบายต่างๆ ของโรงพยาบาล ดังรูปที่ 2

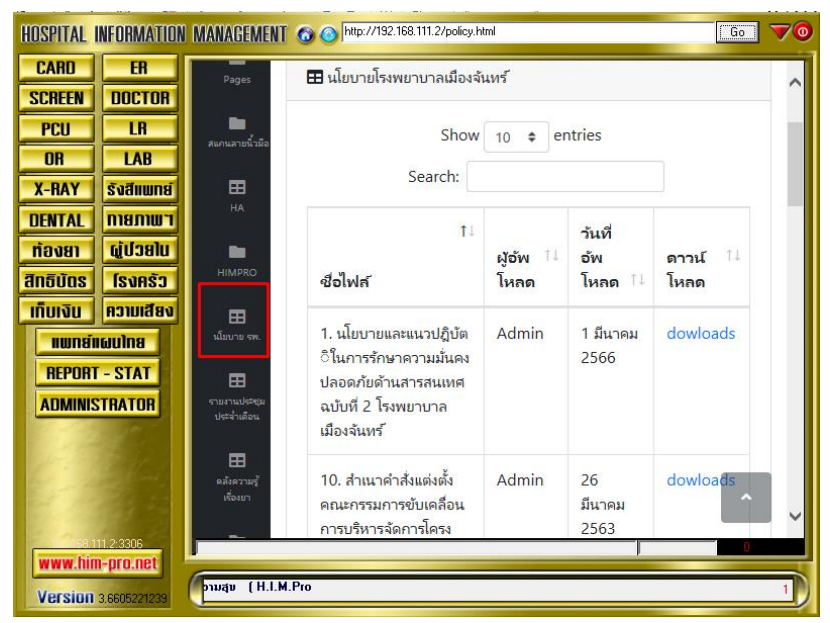

รูปที่ 2

3. เลือกนโยบายที่ต้องการดู แล้วกดที่เมนู downloads ดังรูปที่ 3

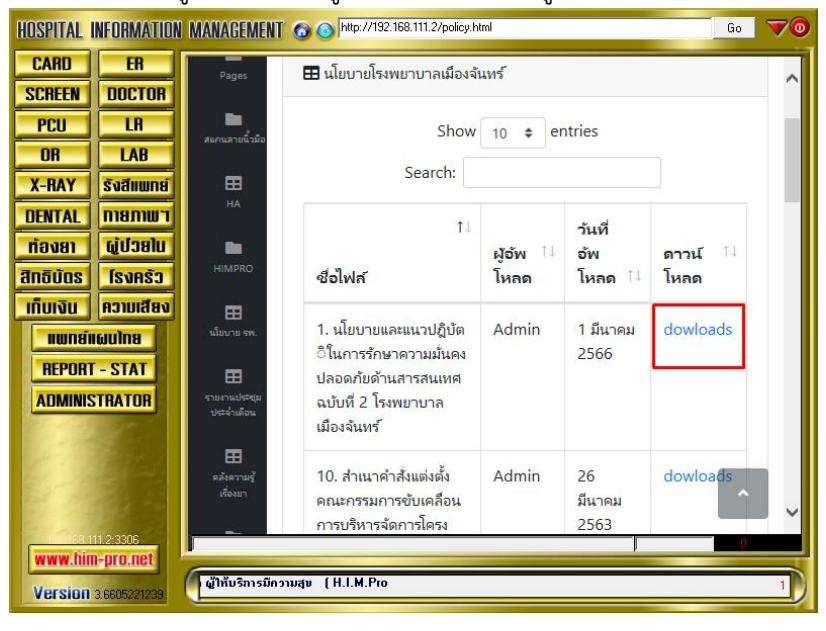

รูปที่ 3

4. เมื่อดาวน์โหลดเอกสารมาแล้ว จากนั้นให้เปิดเอกสารดู จะพบรายละเอียดนโยบายและแนวปฎิบัติใน การรักษาความมั่นคงปลอดภัยด้านสารสนเทศ ฉบับที่ 2 โรงพยาบาลเมืองจันทร์ ดังรูปที่ 4

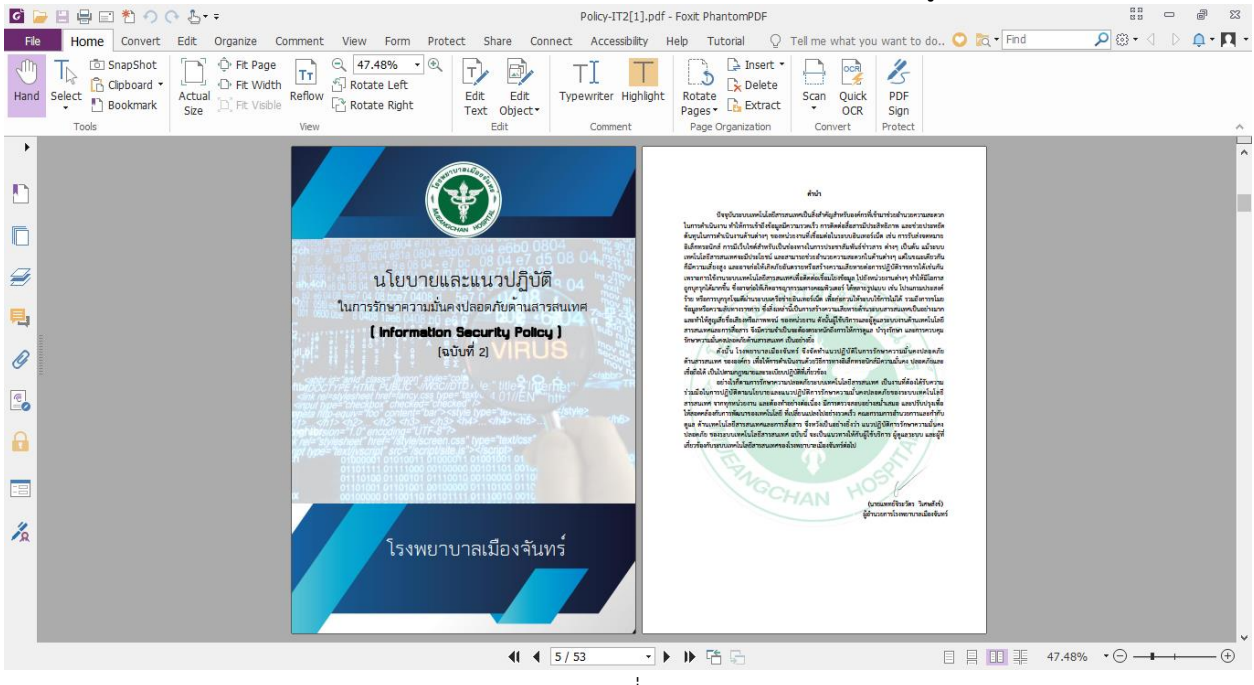

รูปที่ 4

การประชาสัมพันธ์นโยบายและแนวปฎิบัติในการรักษาความมั่นคงปลอดภัยด้านสารสนเทศ ฉบับที่ 2 ผ่านเว็บไซต์ของโรงพยาบาลเมืองจันทร์ http://www.mch.go.th เพื่อให้บุคคลทั่วไปได้รับทราบนโยบาย

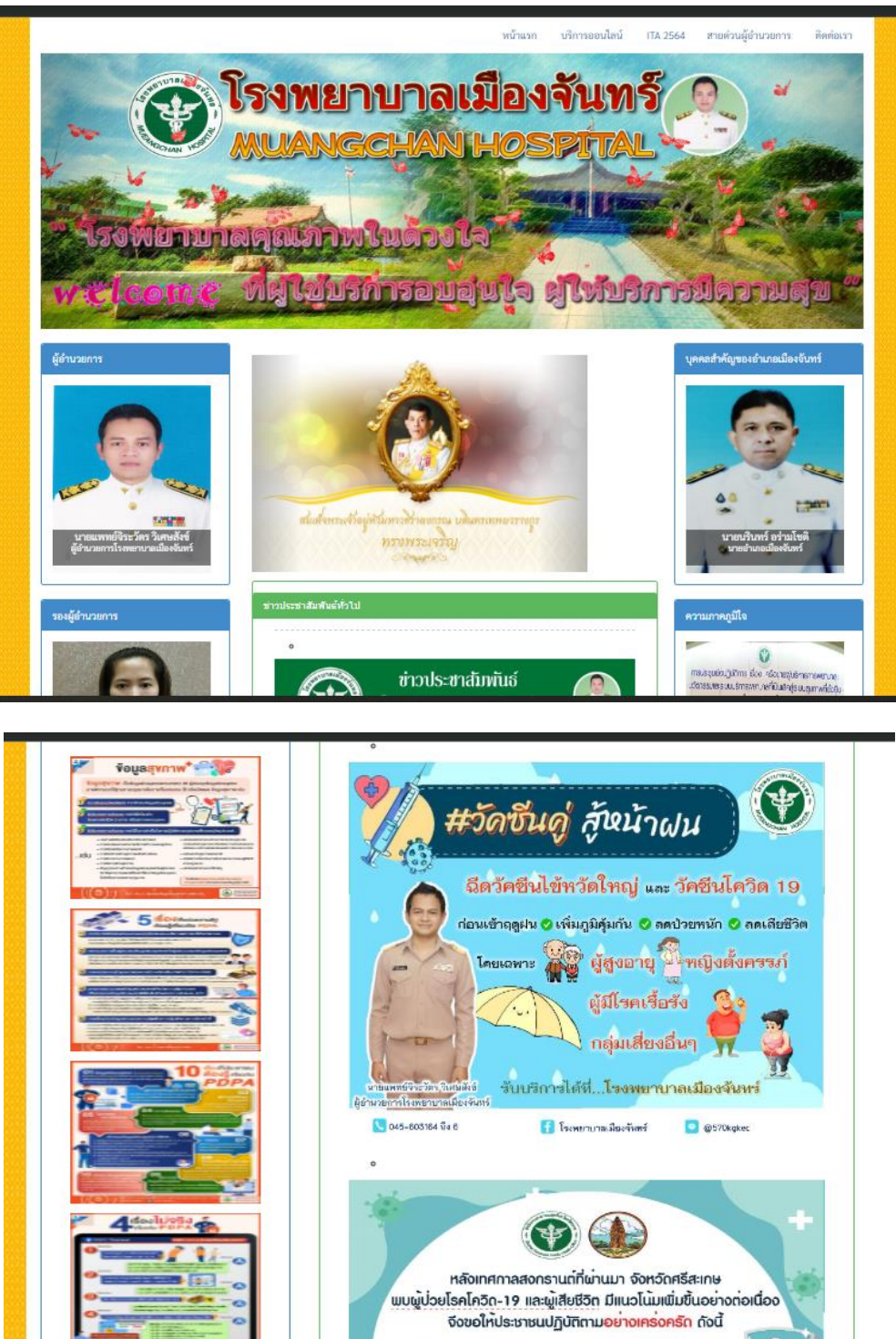

มาตรการบ้องกันการระบาดโควิด-19 ๆ ทุกคนเข้ารับวัคซีนโควิด-19

annunnium Sansau Touram Song a meso ATK เมื่อมีอาการไข ไอ เจ็บคอ PA

a

## **วิธีที่ 3**

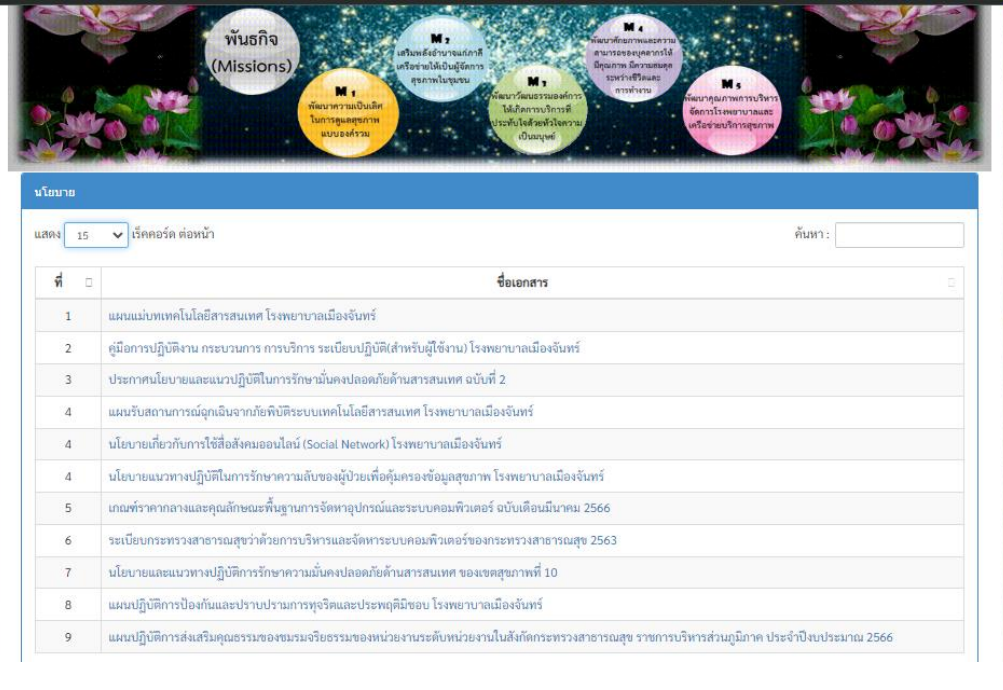